V sérii "Na Váš stůl" přinášíme popis obrazovkového editoru "vi", který je používán v operačním systému UNIX. Oproti editorům známým z osobních počítačů má "vi" poněkud nezvyklé ovládání dané tím, že je schopen pracovat prakticky na každém terminálu s libovolnou klávesnicí. Jeho velkou předností je, že je standardní součástí všech verzí operačního systému UNIX. Věříme, že tento stručný přehled funkcí "vi" přijde vhod všem novým uživatelům a zejména programátorům, kteří začínají pracovat s "otevřenými" operačními systémy jako např. SCO UNIX, IBM AIX, atd.

# **Pracujeme s UNIXovským editorem**

▄▄▄▄▄▄▄▄▄▄▄▄▄▄▄▄▄▄▄▄▄▄▄▄▄▄▄▄▄▄▄▄▄▄▄▄▄▄▄▄▄▄▄▄▄▄▄▄▄▄▄▄▄▄▄▄▄▄▄▄▄▄▄▄▄ ─────────────────────────────────────────────────────────────────

# **vi**

▄▄▄▄▄▄▄▄▄▄▄▄▄▄▄▄▄▄▄▄▄▄▄▄▄▄▄▄▄▄▄▄▄▄▄▄▄▄▄▄▄▄▄▄▄▄▄▄▄▄▄▄▄▄▄▄▄▄▄▄▄▄▄▄▄ ─────────────────────────────────────────────────────────────────

#### O b s a h  $\sim\sim\sim\sim\sim\sim\sim\sim\sim\sim$

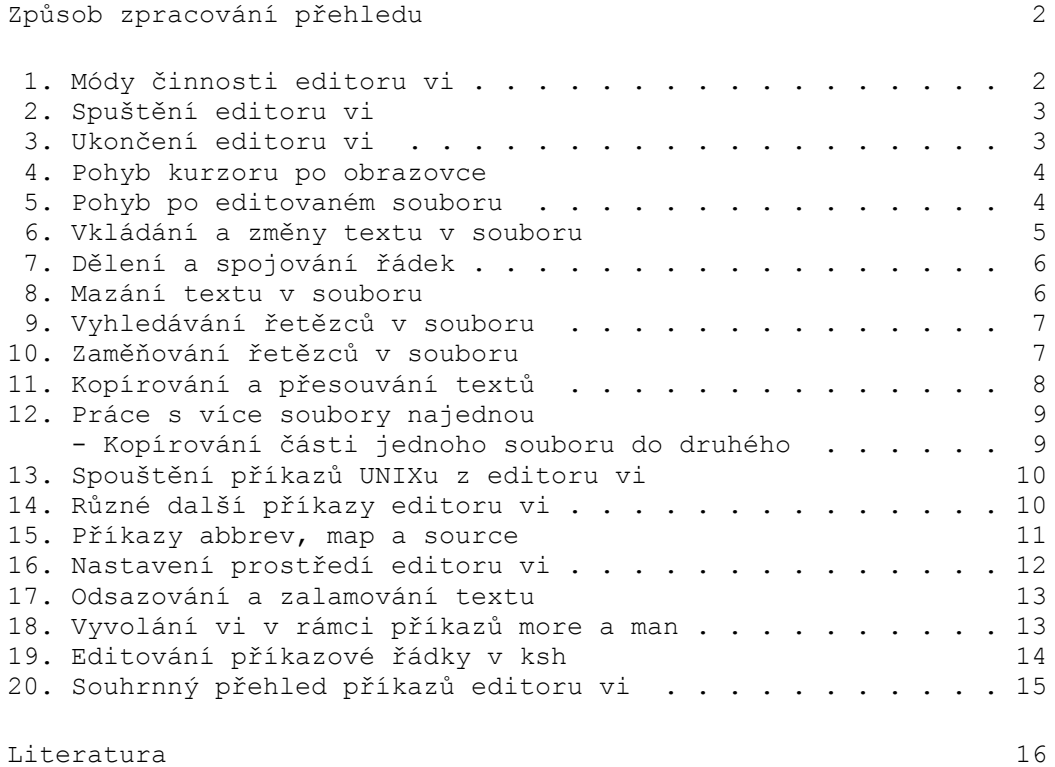

#### **Způsob zpracování přehledu**

Přehled seznamuje s nejběžnějšími příkazy editoru "vi" v pořadí podle jejich důležitosti a potřebnosti. Možnosti editoru "vi" jsou značně rozsáhlé, a proto jsou některé alternativní způsoby vyvolávání funkcí i některé zřídka užívané funkce, bez kterých se lze obejít, z důvodů přehlednosti textu záměrně vynechány.

Na rozdíl od obecných parametrických popisů jednotlivých příkazů, které jsou uváděny v referenčních manuálech a které jsou vzhledem k nutnosti rozlišování malých a velkých písmen a k přepínání mezi různými módy editoru někdy obtížněji srozumitelné, je zde použita forma příkladů. Způsob používání příkazů je ukázán na konkrétních příkladech vybraných z běžné praxe.

─────────────────────────────────────────────────────────────────

### **1. Módy činnosti editoru vi**

- a) **příkazový**  v tomto módu je "vi" po spuštění, znaky nejsou vkládány do textu, ale jsou ihned interpreto vány jako příkazy - viz kap. 4. a další
	- **Esc** ... pípnutím potvrdí nastavení příkazového módu
- b) **rozšířený příkazový**  slouží pro vstup složitějších příka zů (např. záměny řetězců v souboru)
	- **:** ... přechod do rozšířeného příkazového módu, za znak ":" zobrazený dole na obrazovce se potom píše text příkazu **Enter** ... provedení příkazu a návrat do příkazového módu
	- **Q** ... trvalý přechod do rozšířeného příkazového módu (někdy se též označuje jako **ex mód**) **vi** ... návrat do příkazového módu

c) **vkládací** - umožňuje vkládání textu

```
 a, c, i, o, s,
 A, C, I, O, R, S ... přechod do vkládacího módu -
                     viz 6. Vkládání a změny textu
 Esc ... návrat z vkládacího módu do pří-
                     kazového
```
*Poznámka:*

Příkazy **/**, **?** (viz 9. Hledání řetězce v souboru) a **!** (viz 13. Spouštění příkazů UNIXu z vi editoru) zadávané v příkazovém módu se zapisují na poslední řádku obrazovky a ukončují stisknutím Enter.

### **2. Spuštění editoru vi**

```
 Práce se souborem "pokus":
    vi pokus ... start editoru na první řádce souboru
 vi +230 pokus ... start editoru na 230. řádce souboru
 vi + pokus ... start editoru na poslední řádce souboru
    vi +/novak pokus ... start editoru na prvním výskytu řetězce
                        "novak"
    vi -r pokus ... obnoví soubor po event. výpadku systému
    vi -r ... zobrazí seznam systémem uložených souborů
                        (r=recovery)
    Místo "vi" lze též použít:
    vedit pokus ... zobrazuje více hlášení (vhodné pro začá-
```

```
 tečníky)
 view pokus ... soubor lze jen prohlížet, případné změny
                     nelze do právě zobrazeného souboru uložit
                      (stejné jako vi -R pokus, R=read only)
```
### **3. Ukončení editoru vi**

 Všechny příkazy kromě **ZZ** se zadávají v rozšířeném příkazovém módu: **:q** ... ukončení bez uložení souboru (quit) **:q!** ... dtto u změněného souboru **:x** nebo **ZZ** ... ukončení s uložením souboru **:w pokus2** (write) **:q** ... zapsání souboru pod jiným jménem a ukončení editoru **:wq pokus2** ... dtto jedním příkazem **:e!** ... zruší všechny změny od posledního uložení souboru (edit) (stejné jako ukončení bez uložení a nové spuštění editoru)

 Další příkazy pro spuštění a ukončení editoru viz 12. Práce s více soubory najednou

### *Poznámka:*

 Pokud v IBM AIXu, který standardně používá Korn shell, místo **Z** (tj. Shift-z) stisknete omylem Ctrl-z, dojde k zastavení procesu a objeví se zpráva [1] + 14103 Stopped vi pokus a pod ní standardní výzva operačního systému \$ Po zadání povelu **fg 14103**, příp. samotného **fg** (=foreground) bez čísla procesu, se vrátíte zpět do editoru.

 <sup>(</sup>Aby po stisknutí Ctrl-z nedocházelo k zastavování procesů, je možno v ksh nastavit **set +m**.)

# **4. Pohyb kurzoru po obrazovce**

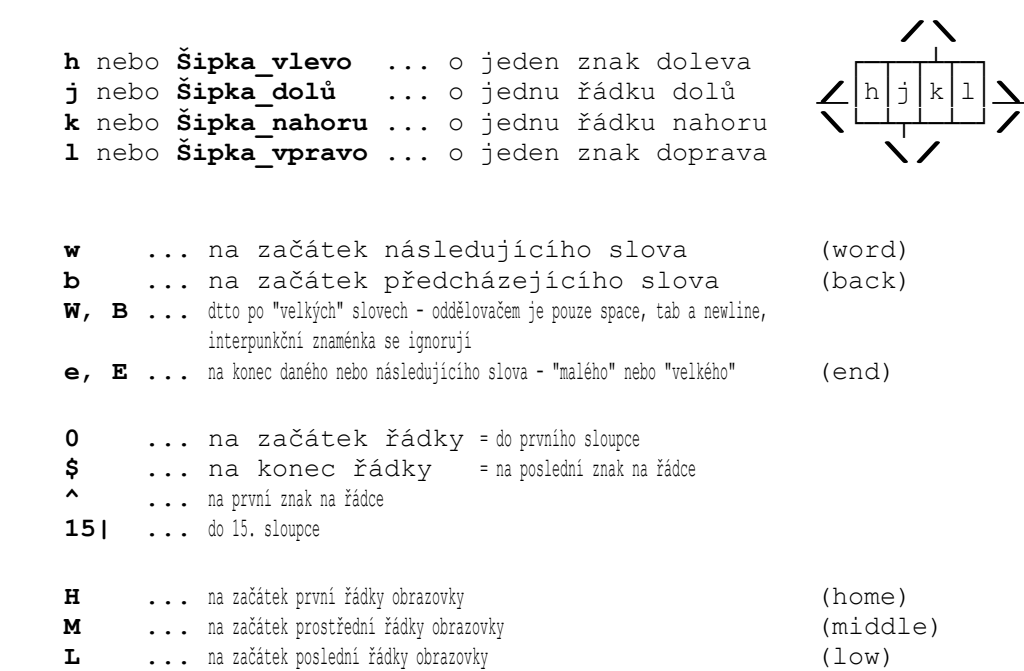

# **5. Pohyb po editovaném souboru**

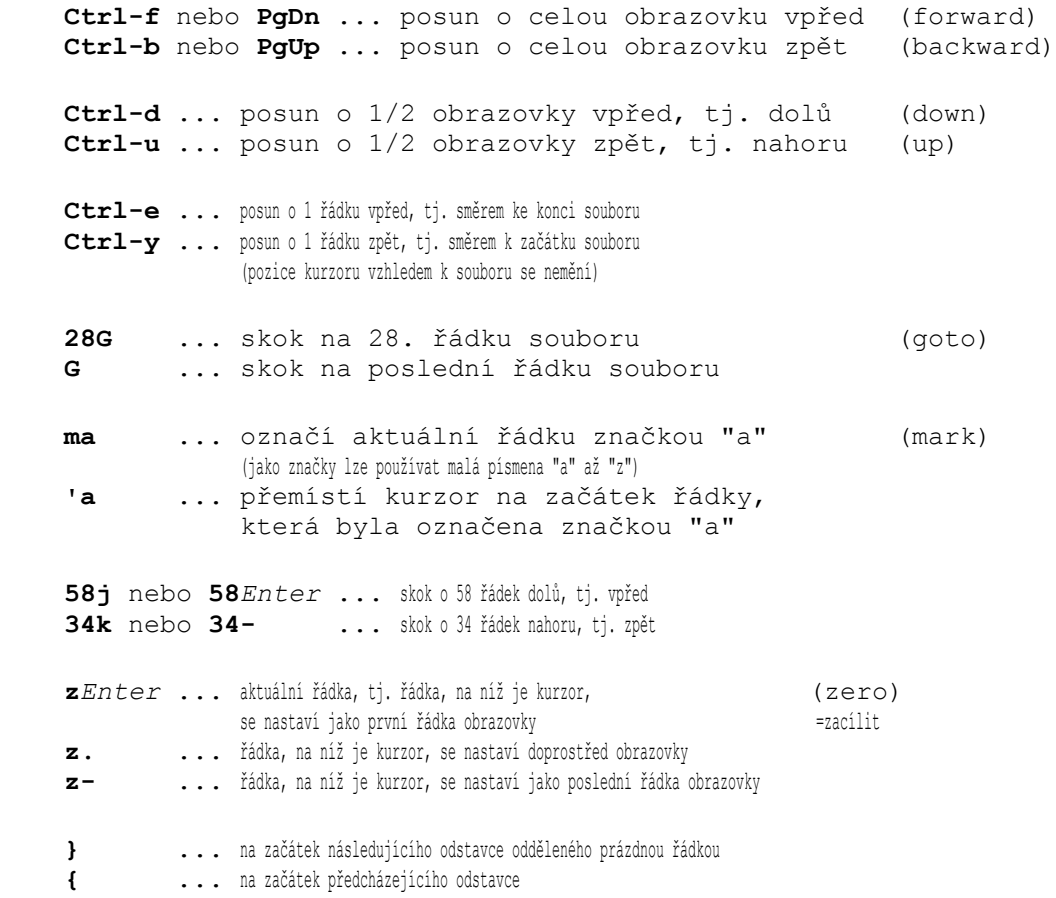

**6. Vkládání a změny textu v souboru**

```
 i ... následný text bude vložen před kurzor (insert)
      a ... následný text bude vložen za kurzor (append)
      I ... následný text bude vložen před první znak
                  aktuální řádky
     A ... následný text bude vložen na konec řádky
      o ... následný text bude vložen za aktuální řádku (open)
     O ... následný text bude vložen před aktuální řádku
    R ... následný text bude přepisovat řádku od pozice kurzoru (replace)
      cw ... následný text bude nahrazovat řádku, a to od pozice kurzoru (change)
     do konce slova označeného znakem \varsigma<br>CW \ldots dtto až po mezeru nebo tabelátor
            ... dtto až po mezeru nebo tabelátor
     c$ nebo C ... následný text bude nahrazovat zbytek řádky
      cc nebo S ... následný text bude nahrazovat celou řádku
          s s . následný text bude nahrazovat jeden znak (substitute)
      Příkazy zadávané ve vkládacím módu:
      Ctrl-h nebo Backspace ... maže poslední znak
      Ctrl-w ... maže poslední slovo
                                       Pozor: Na obrazovce vymazaný text zůstává!
      Ctrl-v .. ruší speciální význam následujícího znaku -
                   např. Ctrl-v Ctrl-m zapíše ^M
                  Pozor: běžně nelze vložit Ctrl-j (=LF), Ctrl-q (=XON) a Ctrl-s (=XOFF)
     Enter ... ve vkládacím módu vyvolaném výše uvedenými
                  příkazy ukončí řádku a kurzor přejde
                  na novou řádku
                  (v příkazovém módu přesune kurzor na první znak na další řádce)
      Esc ... ukončí vkládání textu
                  a nastaví opět příkazový mód
      Příkazy zadávané v příkazovém módu:
      rznak ... přepíše znak na aktuální pozici kurzoru (replace)
                   znakem znak
              . ... zopakuje předcházející příkaz vkládání,
                   přepisování nebo zaměňování textu od nové
                   pozice kurzoru
      u ... zruší poslední provedenou změnu (undo)
      Další příkazy týkající se vkládání textu do souboru
      viz 17. Odsazování a zalamování textu
\frac{1}{2} , \frac{1}{2} , \frac{1}{2} , \frac{1}{2} , \frac{1}{2} , \frac{1}{2} , \frac{1}{2} , \frac{1}{2} , \frac{1}{2} , \frac{1}{2} , \frac{1}{2} , \frac{1}{2} , \frac{1}{2} , \frac{1}{2} , \frac{1}{2} , \frac{1}{2} , \frac{1}{2} , \frac{1}{2} , \frac{1
```
#### *Poznámka:*

Z rozšířeného příkazového módu (tzv. řádkového) lze příkazem **a**, **i** nebo **c** vyvolat řádkový vkládací mód - na rozdíl od výše uvedeného (vizuálního) vkládacího módu vyvolávaného z (vizuálního) příkazového módu. Normálně se ukončuje zadáním **.***Enter* - tj. zapsáním tečky na samostatném řádku, nebo se vkládací mód zruší bez zapsání textu stisknutím **Ctrl-c**.

### **7. Dělení a spojování řádek**

 **i***Enter* **Esc** ... rozdělí řádku na dvě v místě kurzoru **J** ... připojí další řádku na konec aktuální řádky (join) **5J** ... spojí 5 řádek, tj. 4 následující řádky připojí na konec aktuální řádky

### **8. Mazání textu v souboru**

 **x** ... smaže znak na aktuální pozici kurzoru **X** ... smaže znak před aktuální pozicí kurzoru dd ... smaže aktuální řádku **aktuální a standarda** (delete) **5dd** ... smaže 5 řádek počínaje aktuální řádkou **dw** ... smaže text od pozice kurzoru do konce slova **3dw** ... smaže text od pozice kurzoru do konce 3. slova **db** ... smaže text od pozice kurzoru do začátku slova, tj. zpět **d\$** nebo **D** ... smaže text od pozice kurzoru do konce řádky **d/nechat** ... smaže vše - i několik řádek - až k řetězci "nechat" dt/ ... smaže text od pozice kurzoru až ke znaku "/" na dané řádce (to) df) ... smaže text od pozice kurzoru až do znaku ")" včetně (find) **.** ... zopakuje předcházející příkaz mazání od nové pozice kurzoru

Mazání bloku textu pomocí značek a čísel řádek:

 po nastavení kurzoru na první řádku bloku **ma** ... označí tuto řádku značkou "a" (mark) po nastavení kurzoru na poslední řádku bloku **d'a** ... smaže blok od značky "a" do aktuální řádky (stejné jako **:'a,d** v rozšířeném příkazovém módu - viz dále) **:set nu** ... zobrazí čísla řádek viz 16. Nastavení prostředí editoru **:244,560d** ... smaže řádky od 244. do 560. včetně **:25,.d** ... smaže řádky od 25. do aktuální včetně (tečku, která zastupuje číslo aktuální řádky, lze vynechat) **:-2,+2d** ... smaže aktuální řádku, 2 předcházející a 2 následující **:.,\$d** nebo **dG** ... smaže vše od aktuální řádky až do konce souboru **:'a,'bd** ... smaže blok řádek od značky "a" do značky "b" včetně

Obnovení smazaných řádek:

 **p** ... vloží naposledy smazaný text (put) **"2p** ... vloží předposledně smazané řádky za aktuální řádku **u** ... zruší nechtěně vloženou řádku (řádky) **.** ... zopakuje příkaz p s bufferem n+1

#### *Poznámka:*

 Bezprostředně po ukončení libovolného mazání je smazaný text uložen do nepojmenované vyrovnávací paměti (bufferu) a kromě toho se smazané řádky také postupně ukládají do 9 tzv. delete buffers označených čísly 1 až 9. Celkem je tedy uloženo 9 posledních mazání.

**9. Vyhledávání řetězců v souboru**

```
 /novák ... hledá následující výskyt řetězce "novák"
      ?josef ... hledá předcházející výskyt řetězce "josef"
     n ... opakuje poslední hledání (next)
                  N ... dtto v opačném směru
      /jana/-2 ... vyhledá řetězec "jana" a nastaví kurzor o 2 řádky zpět
      /.ana ... hledá řetězce "dana", "hana", "jana" atd.
      /an*a ... hledá řetězce "aa", "ana", "anna", "annna" atd.
      /[pP]epa ... hledá následující výskyt řetězců "pepa" nebo "Pepa"
      ?^jana ... hledá předcházející řádku začínající řetězcem "jana"
      /nová$ ... hledá řádku, která končí řetězcem "nová"
      /jana\.pepa ... hledá řetězec "jana.pepa"
                       Pozor: Speciální tzv. metaznaky . * [ ^ $ ~ & / \
                           musí být uvozeny znakem \.
      /\<jan\> ... vyhledá jen slovo "jan" a ne např. "krajan" nebo "jana"
      Příkazy ovlivňující vyhledávání řetězců:
      :set ignorecase ... při hledání se nerozlišují malá a velká písmena
                                 (zkráceně :set ic)
      :set nowrapscan ... hledá se jen do konce nebo začátku souboru, tedy ne cyklicky
 :set nomagic ... nebere . * [ jako metaznaky, speciální význam mají jen
 znaky ^ a $, ostatní jen jsou-li uvozeny \
```
## **10. Zaměňování řetězců v souboru**

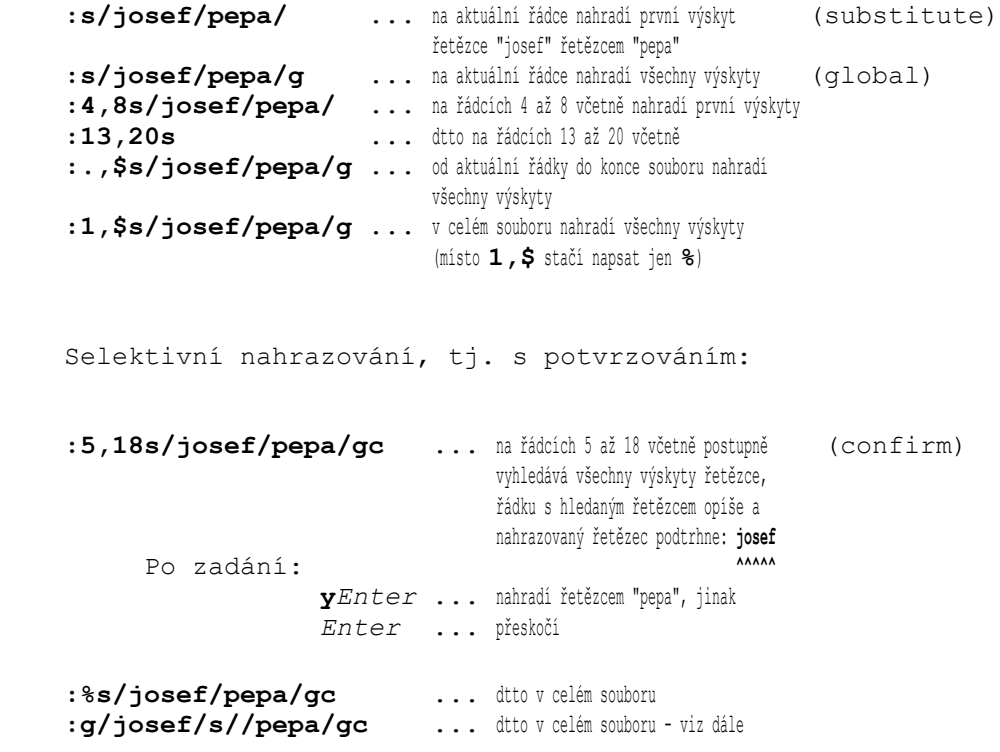

Operace s vybranými řádky:

 **:g/jana/s/josef/pepa/gc** ... na všech řádcích obsahujících řetězec "jana" selektivně nahrazuje řetězec "josef" řetězcem "pepa" **:.,\$g/pepek/d** ... od aktuální řádky do konce souboru vymaže řádky obsahující řetězec "pepek" **:g/^#/co\$** ... všechny řádky začínající znakem "#" zkopíruje na konec souboru - viz dále **:g!/jana/p ...** všechny řádky neobsahující řetězec "jana" vypíše (print)

# **11. Kopírování a přesouvání textů**

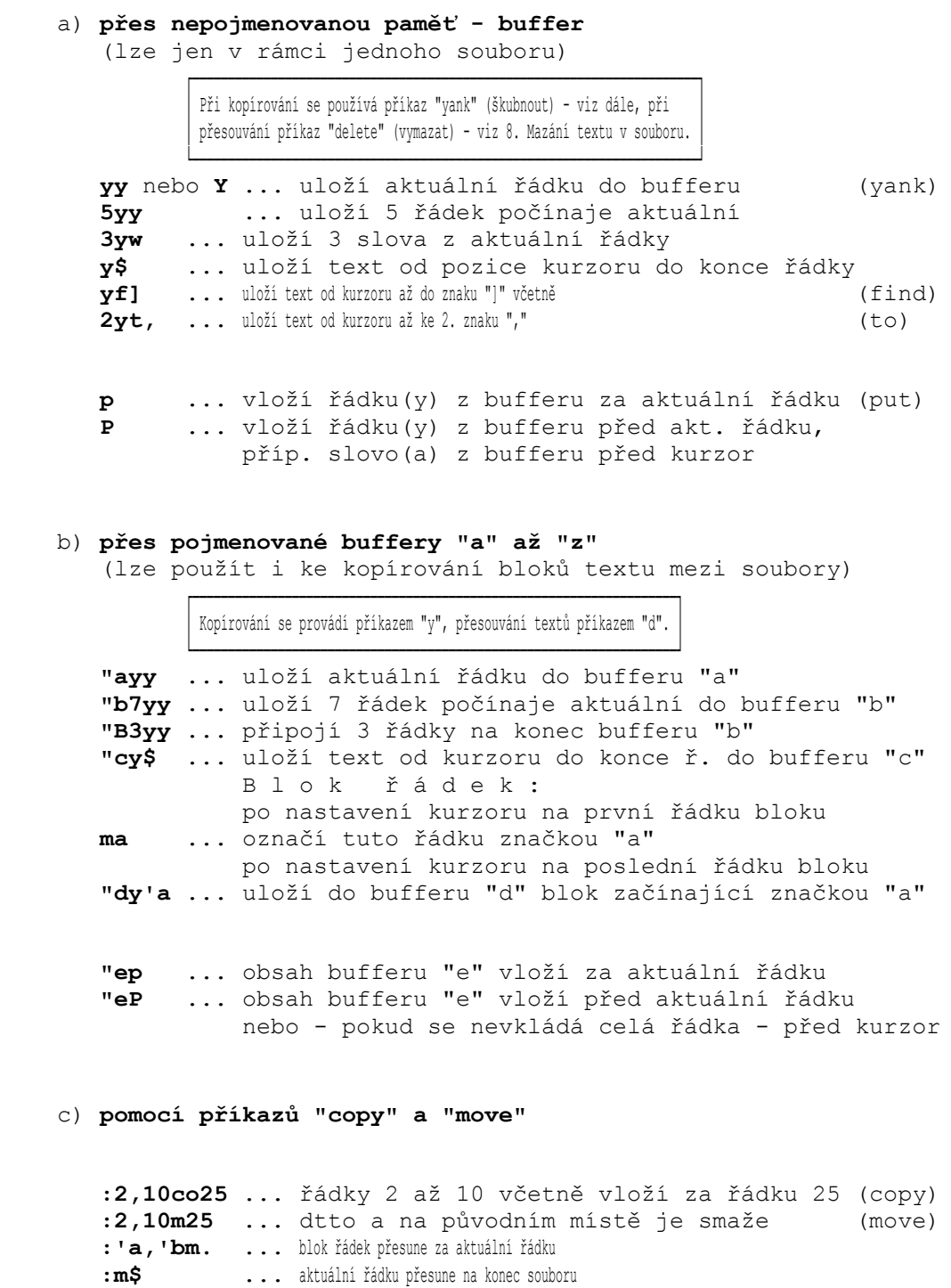

**:,+1co0** ... aktuální řádku a řádku následující zkopíruje na začátek souboru

# **12. Práce s více soubory najednou**

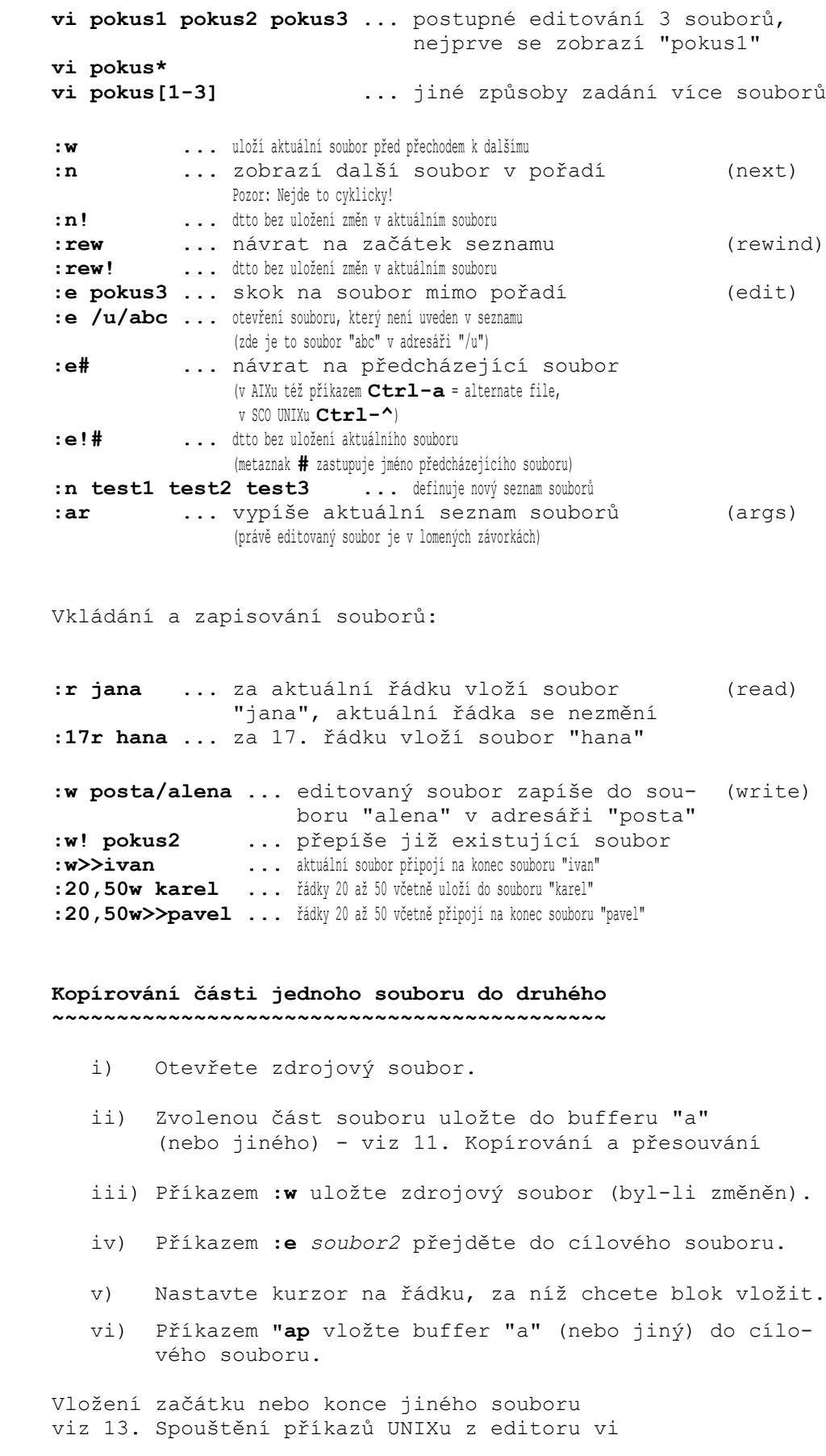

# **13. Spouštění příkazů UNIXu z editoru vi**

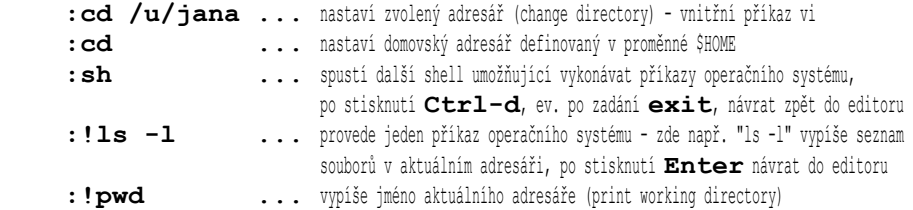

Předání části editovaného souboru na standardní vstup příkazu UNIXu:

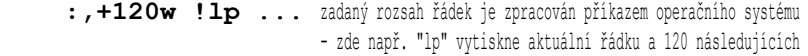

Vložení standardního výstupu příkazu UNIXu do editovaného souboru:

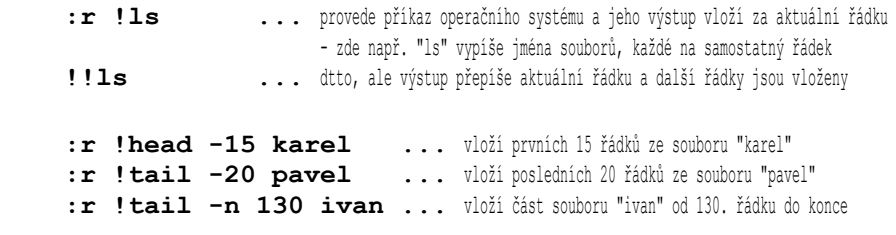

Používání filtrů - tj. část editovaného souboru je zpracována příkazem UNIXu a nahrazena:

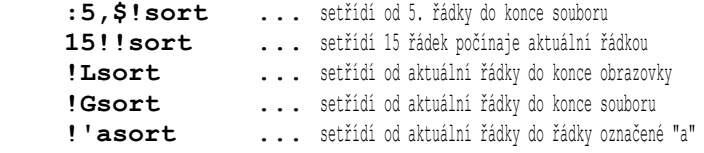

# **14. Různé další příkazy editoru vi**

 **Ctrl-g** ... zobrazí informace o právě editovaném souboru na poslední řádce obrazovky: "pokus" [Modified] The cursor is at line 23 of 50 --46%-- .

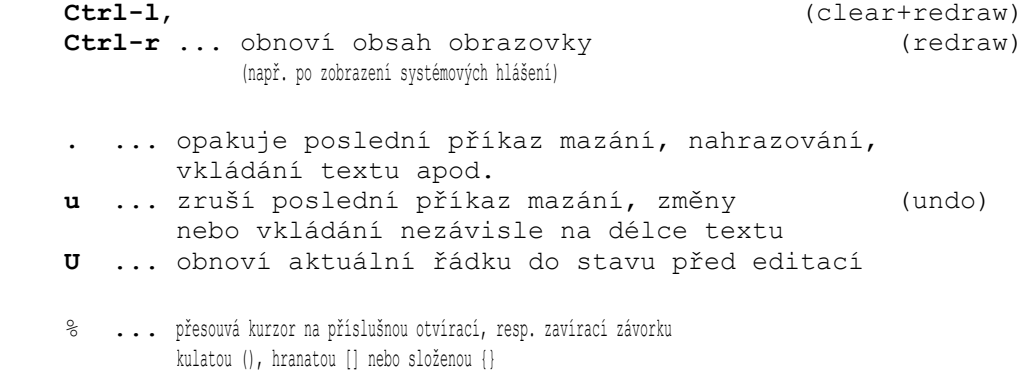

**~** ... vzájemně zaměňuje malá a velká písmena

**15. Příkazy abbrev, map a source**

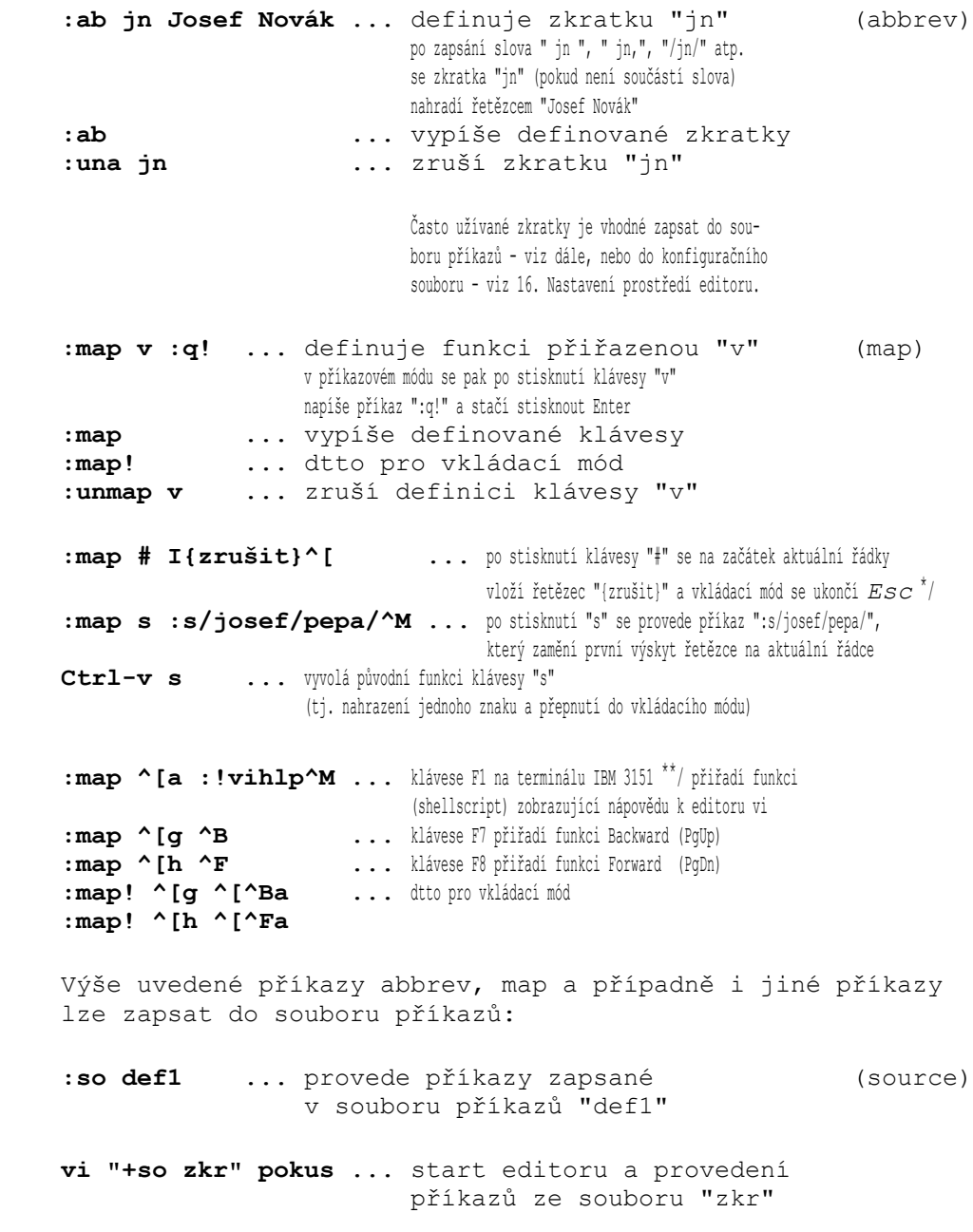

*Poznámky:*

 $\frac{1}{2}$  ,  $\frac{1}{2}$  ,  $\frac{1$ 

 <sup>\*/</sup> Před vkládáním řídicích znaků je třeba napřed stisknout **Ctrl-v**, čímž se zruší speciální význam následujícího znaku. Například: **^[** se zapíše stisknutím kláves **Ctrl-v Esc ^M** se zapíše stisknutím kláves **Ctrl-v Enter**

 <sup>\*\*/</sup> Kódy jednotlivých funkčních kláves závisí na typu terminálu. Lze je nalézt v technické dokumentaci k terminálu nebo v popisu emulace terminálu na PC.

### **16. Nastavení prostředí editoru vi**

```
 :set all ... vypíše aktuální nastavení všech voleb
    :set ... vypíše pouze změněné volby
    Abecední přehled nejdůležitějších voleb:
    :set autoindent ... viz 17. Odsazování a zalamování textu
    :set ignorecase ... viz 9. Hledání řetězce v souboru
    :set list ... viz 17.
    :set magic ... viz 9.
    :set mesg ... přijímání zpráv ve vi povoleno
                   ... před řádky souboru jsou jejich čísla
 :set readonly ... znemožňuje zapsání souboru
 :set report=5 ... po kolika zpracovaných řádkách se vy-
                        píše zpráva
    :set shiftwidth=8 ... viz 17.
    :set showmode ... zobrazuje zprávu "INPUT MODE" a další
 :set tabstops=8 ... viz 17.
 :set term=$TERM ... nastavuje typ terminálu
    :set warn ... varování "No write ..." po zadání !cmd
    :set wrapmargin=0 ... viz 17.
    :set wrapscan ... viz 9.
```
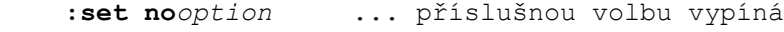

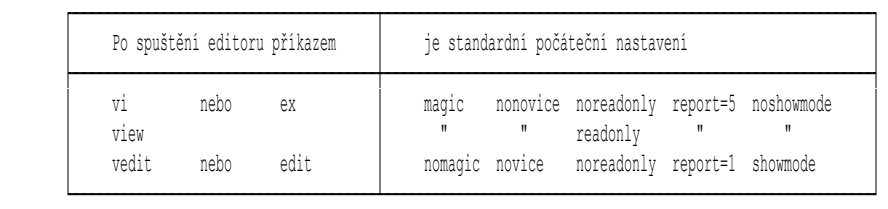

 Většinu voleb lze zkrátit a jedním příkazem **:set** lze nastavit několik voleb najednou (viz následující příklady).

 Trvalá změna nastavení editoru: - pomocí konfiguračního souboru **.exrc** v domovském adresáři

> **" komentář začíná uvozovkou set ignorecase sw=4 showmode "set number ai abbrev jn Josef Novák map v :q!**

- pomocí proměnné **EXINIT**

export **EXINIT='set nu nomesg sw=4 smd | map v :q!'**

#### *Poznámka:*

Příkaz **EXINIT=** je možno zadat na příkazové řádce nebo vložit do souboru **.profile**.

Editor se nejprve řídí obsahem proměnné EXINIT. Pokud proměnná EXINIT není nastavena, provedou

se příkazy v souboru **\$HOME/.exrc** (pokud existuje). Aby editor vzal soubor .exrc v úvahu,

je třeba proměnnou EXINIT (pokud existuje) zrušit příkazem **unset EXINIT**.

# **17. Odsazování a zalamování textu**

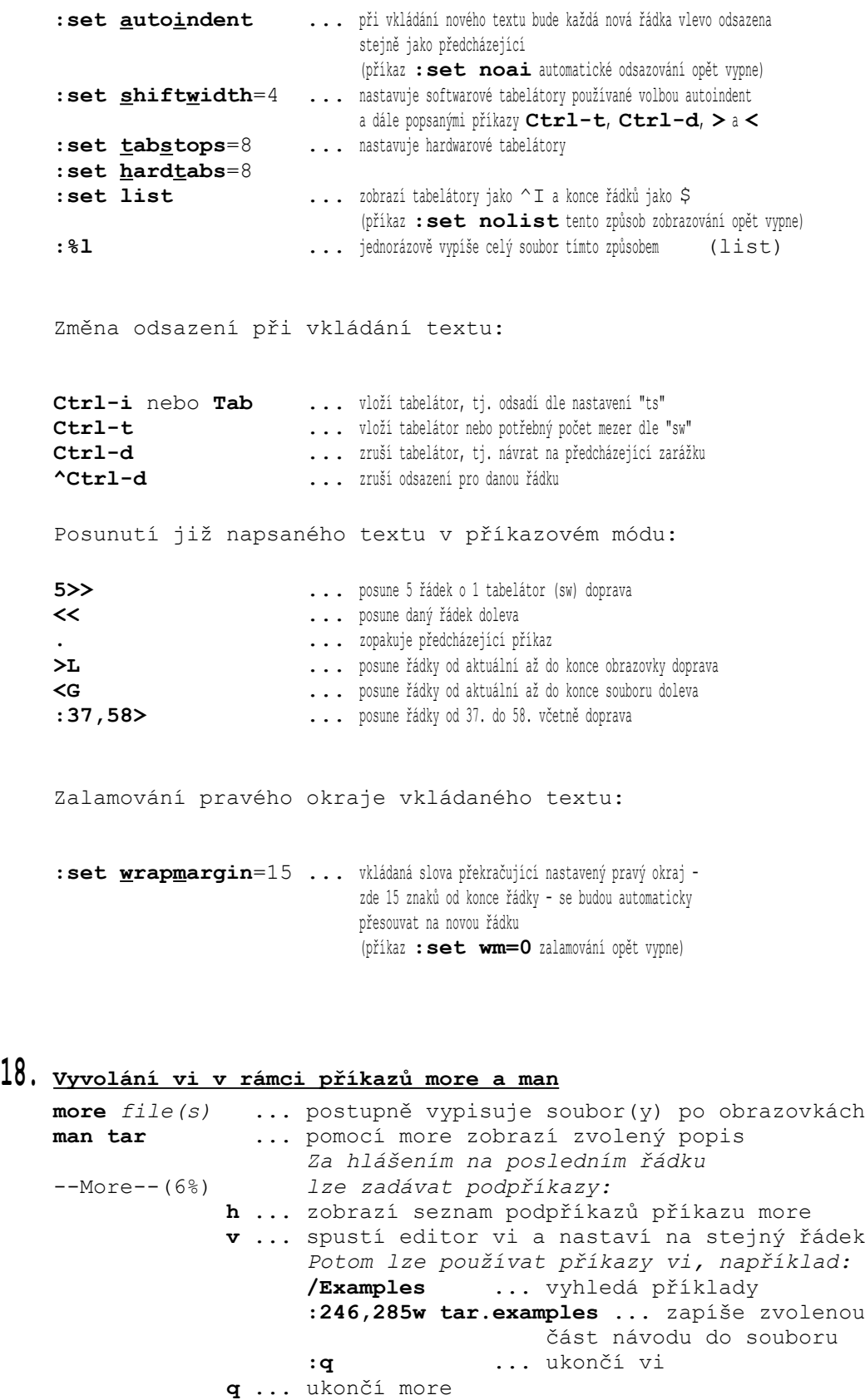

### **19. Editování příkazové řádky v ksh**

```
 Aby bylo možné v Korn-shellu příkazy editovat, je nejprve třeba nastavit volbu -o vi,
        což lze udělat příkazem set -o vi nebo lépe nastavením proměnné VISUAL nebo EDITOR
        příkazem export EDITOR=vi, neboť pak bude tato volba platit i pro subshell.
        Uvedený příkaz je vhodné zapsat do souboru "$HOME/.profile" nebo "/etc/profile".
        (Kromě "vi" lze pro editování příkazové řádky ještě volit editor "emacs" nebo "gmacs".)
 Esc ... přepne z vkládacího módu do příkazového
              (při dalším stisknutí potvrdí pípnutím)
 Příkazy zadávané v příkazovém módu:
k ... postupně zobrazuje dříve zadané příkazy
j ... listuje historií příkazů opačným směrem
l ... pohyb kurzoru po znacích vpravo
 h ... pohyb kurzoru po znacích vlevo
             Pozor: Kurzorové šipky zde nefungují!
 w, b ... pohyb kurzoru po slovech vpřed, resp. zpět
 0, $ ... přemístění kurzoru na začátek, resp. konec
             příkazu
 /tarEnter ... vyhledá naposledy zadaný příkaz obsahující řetězec "tar"
 /^tEnter ... vyhledá příkaz začínající řetězcem "t"
 n, N ... vyhledá další dříve, resp. později zadaný příkaz
 x, X ... vymaže znak nad, resp. před kurzorem
 D ... vymaže zbytek příkazu od pozice kurzoru
 rznak ... nahradí jeden znak
 i ... přepne do vkládacího módu
 A, I ... přemístí kurzor na konec, resp. začátek
             příkazu a přepne do vkládacího módu
 cw ... vymaže slovo a přepne do vkládacího módu
 R ... vymaže zbytek příkazu od pozice kurzoru a přepne do vkládacího módu
S ... vymaže celý příkaz a přepne do vkládacího módu (substitute)
 Enter ... provede právě zobrazený příkaz
             (nezávisle na tom, zda je nastaven vkládací nebo příkazový mód)
 # ... před příkaz vloží znak "#" uvozující komentář a řádku odešle
              (řádka se zaznamená do historie příkazů, aniž by se provedla)
         = ... pokud je kurzor na expanzním znaku, tj. na *, ? nebo mezi [ ],
             vypíše jména generovaných souborů
 Speciální příkazy definované pomocí alias,
 které se zadávají ve vkládacím módu:
 rEnter ... znovu provede naposledy zadaný příkaz
             history ... zobrazí 16 naposledy zadaných příkazů
```
# **20. Souhrnný přehled příkazů editoru vi**

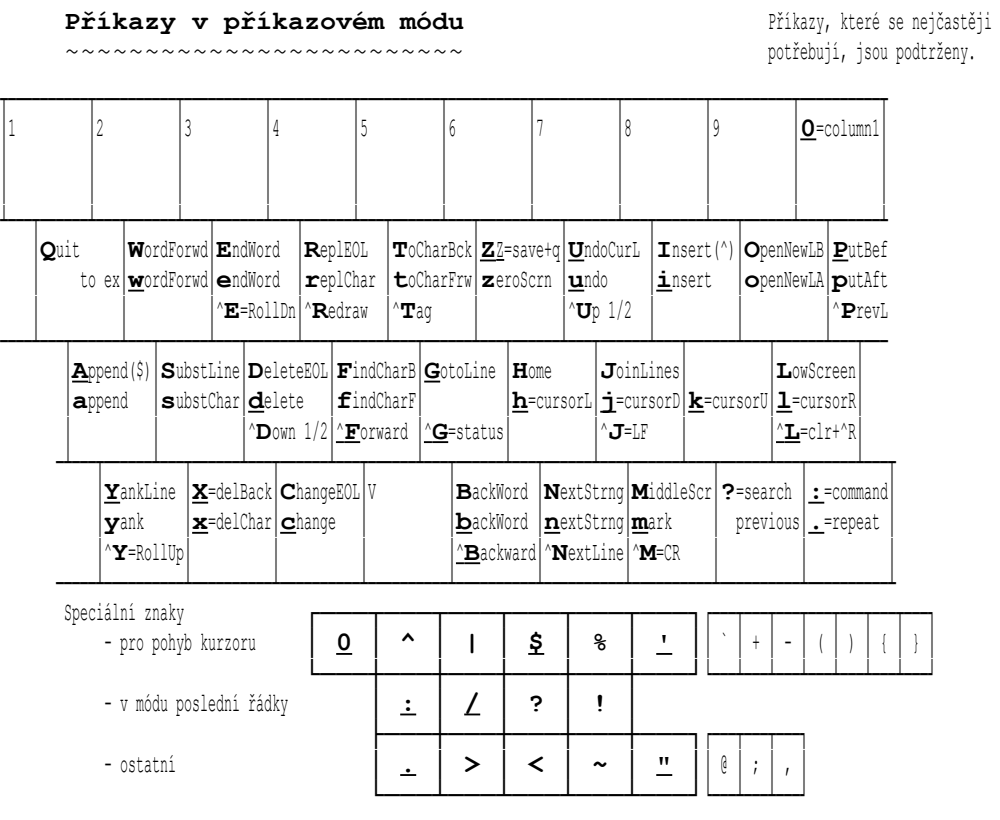

### **Příkazy v rozšířeném příkazovém módu**

~~~~~~~~~~~~~~~~~~~~~~~~~~~~~~~~~~~~ r =rozsah (range) - viz níže

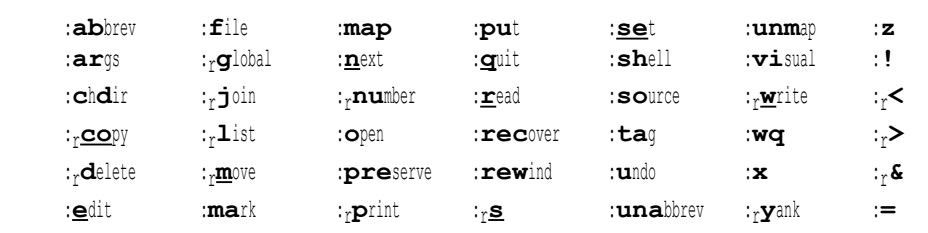

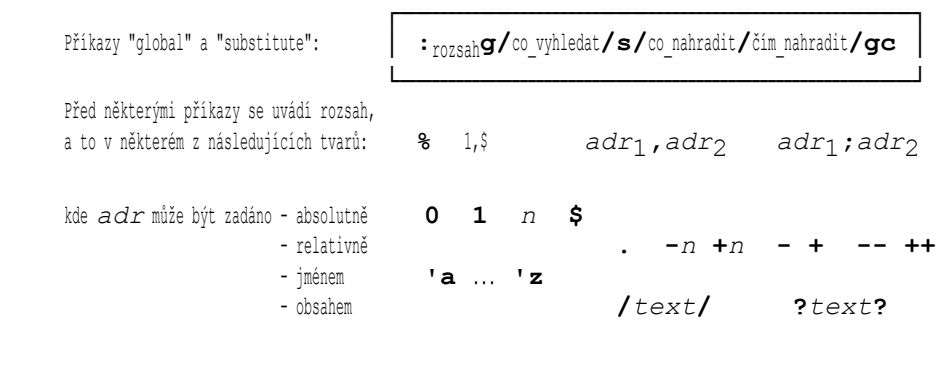

### **Příkazy ve vkládacím módu**

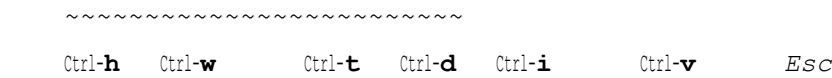

### **Literatura**

- [1] IBM AIX Version 3.2 for RISC System/6000: Editing Concepts and Procedures. (GC23-2212-01)
- [2] IBM AIX Version 3.2 for RISC System/6000: Commands Reference Volume 4 - sa through ypxfr. (GC23-2393-00)
- [3] SCO UNIX System V/386 Operating System R3.2 V2.0: User's Guide.
- [4] SCO UNIX System V/386 Operating System R3.2 V2.0: User's Reference (C) (M) (F).
- [5] Háněl, J.: UNIXovský editor "vi" Editační minimum pro začátečníky v UNIXu. Bajt 1/91, s. 34-35.

Copyright Ing. Karel Havlíček a Ing. Pavel Rozsypal, 1992 (Inorga Praha a IBM ČSFR)

> Připraveno v rámci projektu ADIS (Automatizovaný daňový informační systém) firmy IBM a uveřejněno v časopise PC WORLD Czechoslovakia.

─────────────────────────────────────────────────────────────────

───────────────────────────────────

(HF 11/92)